# **ARDOUR Shortcuts Mnemonic US-Keypad**

#### **Transport & Recording Control**

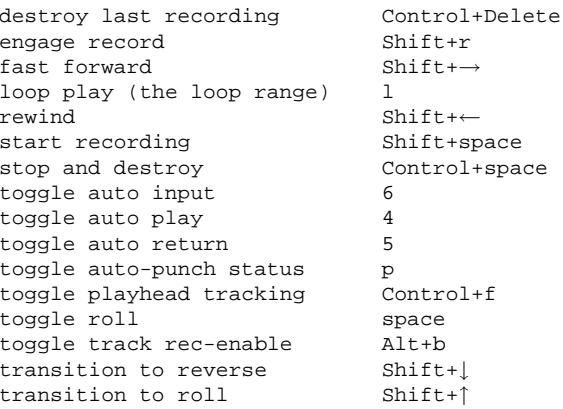

#### **Session & File Handling**

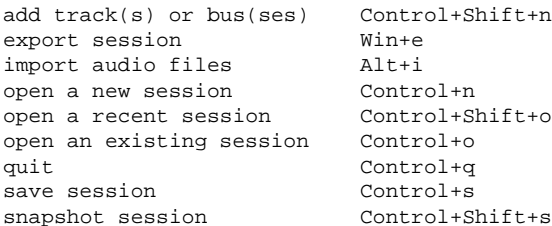

# **Changing What's Visible**

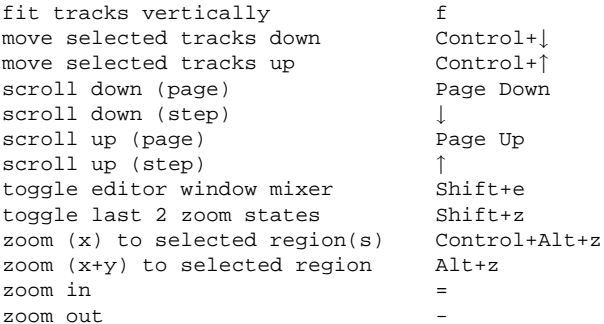

# **Window Visibility**

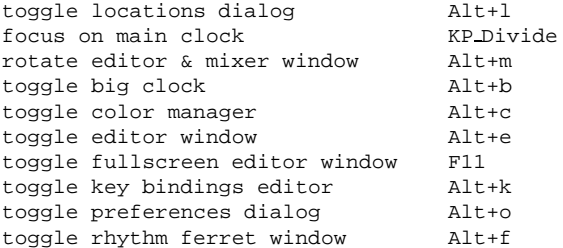

## **Editing with Edit Point**

Most edit functions operate on <sup>a</sup> single "Edit Point". The edit point can be any of: playhead (default), the mouse or an active marker. The choice of Edit Point is by default linked to the Zoom Focus.

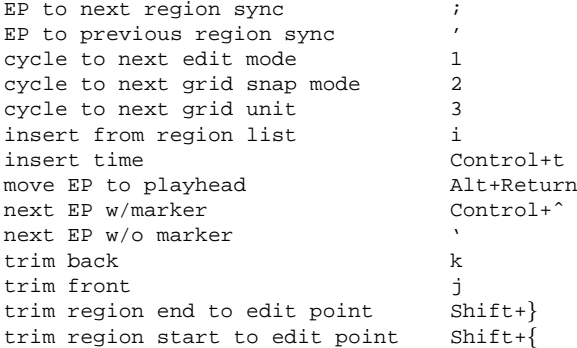

# **Aligning with the Edit Point**

Align operations move regions so that their start/end/sync point is at the edit point. "Relative" operations just align the first region and moves other selected regions to maintain relative positioning.

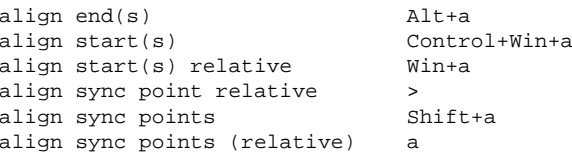

# **Edit Point Playback**

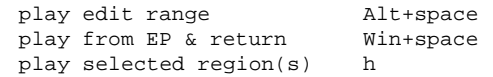

# **Moving the Playhead**

<sup>A</sup> left click in the rulers positions the playhead unless Ardour is recording. You can use KP n to move the playhead to the n-th marker.

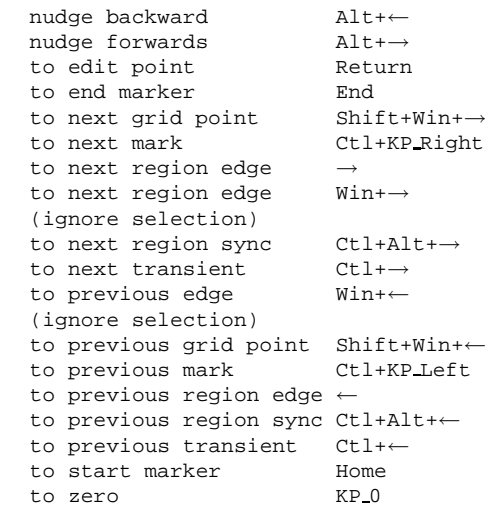

# **Region Operations**

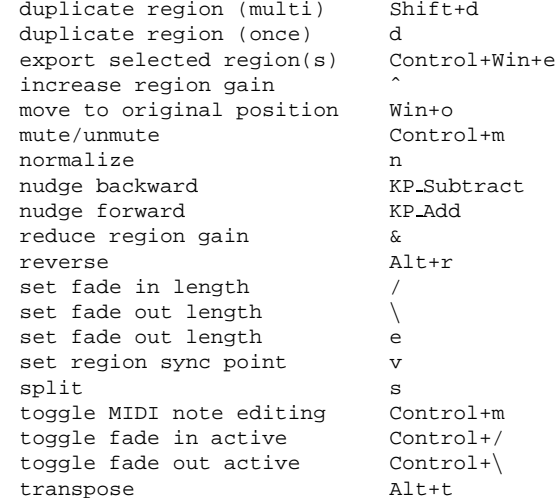

## **Edit Range**

There are only a few functions that refer to an "Edit Range". The current edit range is defined using combinations of the possible edit points: Playhead, Marker or Mouse.

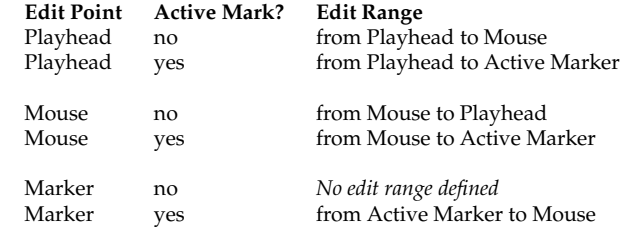

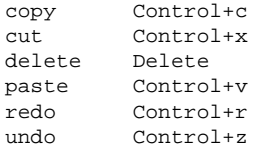

#### **Selecting**

all after playhead Shift+Control+p all before playhead Control+p all enclosed by edit range Control+u all present in edit range u convert edit range to range F6 invert selection Shift+i select all after EP Control+Shift+e select all before EP Control+e select all in loop range Control+l select all in punch range Control+d select everything Control+a select next track/bus Alt+ select previous track/bus Alt+↑

## **Defining Loop, Punch Range and Tempo Changes**

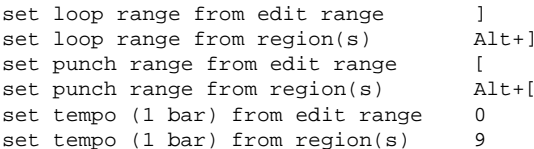

#### **Markers & Locations**

The "move" commands all move the active marker(s). Jump to the first 9 markers using the keypad digits 1-9 (requires numlock). add mark at playhead KP Enter move to next region edge Ctl+Shift+→ move to prev. region edge Ctl+Shift+←

## **Mouse Modes**

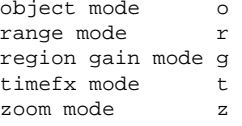

## **Mouse Object Mode**

This mode provides many different operations on both regions and control points, partially depending on where you click/drag with the mouse. The "body" of a region is the area where the waveform is displayed.

add control point left-click *in auto track* add/remove selection Ctl+left-click *on body* adjust region edges left-drag *near ends of trim bar* copy+move region(s) Ctl+left-drag *on body* extend selection Shift+left-click *on body* fixed time adjust middle-drag *on point* fixed time copy+move Ctl+middle-drag *on body* fixed time move middle-drag *on body* fixed time move Ctl+middle-drag *on point* lower region Alt+Shift+midde *on body* move control point left-drag *on point* move line segment left-drag *on line* move point+later points Ctl+left-drag *on point* move region(s) left-drag *on body* raise region Shift+middle *on body* rubber-band select Ctl+Alt+left-drag *on regions* rubber-band select left-drag *empty space* rubber-band select control points left-drag *in auto track* select left-click on *body* set region end middle *in trim bar* set region start left-click *in trim bar* slip audio in region Ctl+left-drag *in trim bar*

**Mouse Zoom Mode**

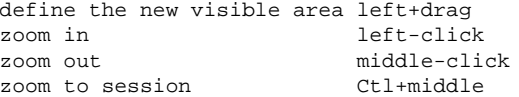

## **Mouse Ops on Solo/Mute/Rec-enable**

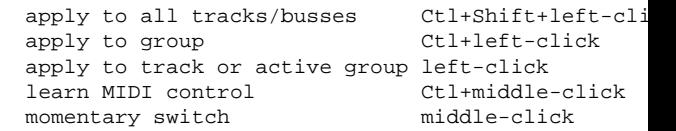

#### **Mouse Ops on Solo Buttons only**

exclusive solo Ctl+Alt+left-click temporary latched solo Shift+left-click

#### **Mouse Ops on Faders & Plugin Controls**

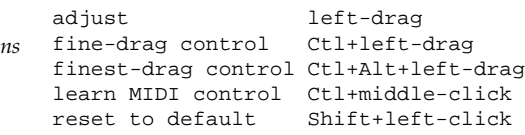

Copyright  $\odot$  2009 ardour.org

http://ardour.org/manual